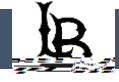

## **Procedures and Guidelines for Drop In Tutoring**

- x Submit Qualtrics survey requesting Drop-In tutoring (these will be monitored continuously during Drop-In operating hours)
- x Sign into your Single Sign-On page [\(SSO\)](https://csulb.okta.com/login/login.htm?fromURI=%2Fapp%2FUserHome) and click the Zoom tab, and have your student email account open as well
- x When your Qualtrics submission is received a tutor will be notified and email you a link to your @s